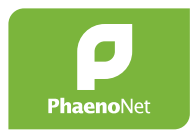

## **Guida a PhaenoNet** Istruzioni alle attività con le classi

per i docenti

# **PhaenoNet: come procedere? Una guida all'uso di PhaenoNet con le classi**

Volete applicare l'offerta [PhaenoNet](https://app.phaenonet.ch) con la vostra classe? Con questa guida vi spieghiamo come fare!

Con la vostra partecipazione gli allievi vivranno esperienze coinvolgenti nell'ambiente naturale e potranno accedere a temi complessi come i mutamenti climatici. Inoltre, grazie alle vostre osservazioni, la ricerca scientifica potrà ottenere dati preziosi sulle reazioni delle piante ai cambiamenti del clima. Come partecipante alla rete di PhaenoNet potrete anche disporre dei dati già presenti.

#### **1. Introducetevi al tema**

… per poter poi rispondere nel modo più competente alle domande degli allievi. Nel sito [www.phaenonet.ch](http://www.phaenonet.ch/it/) troverete tutte le informazioni sull'offerta PhaenoNet (e anche su [Cos'è la fenologia](https://www.phaenonet.ch/it/Cose_la_fenologia/)). Se avete domande potete rivolgervi a [info@phaenonet.ch](mailto:info%40phaenonet.ch?subject=).

#### **2. Scegliete le piante e le fasi fenologiche**

Informatevi nel nostro sito sulle [specie di piante e sulle fasi fenologiche](https://www.phaenonet.ch/it/Osservare__cosa_e_come/) che si possono osservare. In seguito pianificate quali specie e quali fasi intendete osservare con la classe. Nella pianificazione tenete conto delle [date delle fenofasi](https://globe-swiss.ch/global/php/clips/link2db.php?d=1302).

#### **3. Integrazione di PhaenoNet nell'attività scolastica**

L'attività permette di attivare diverse competenze legate alle scienze naturali, in modo particolare le competenze legate ai processi chiave *domandare e indagare e utilizzare informazioni* nonché *valutare e giudicare* nel prendere criticamente i diversi dati raccolti. PhaenoNet si lascia inserire in diversi modi nel lavoro scolastico. Ecco qualche spunto:

- Alla conclusione del progetto valutare le osservazioni e presentarle ai compagni in forma di relazione scritta, orale o con un poster.
- Valutazione congiunta dei dati raccolti nel corso di una settimana progetto.
- Condurre le osservazioni parallelamente alla consueta attività scolastica e lasciare agli allievi la possibilità di un approfondimento con un progetto di ricerca.

#### **4. Registratevi in PhaenoNet**

Per partecipare a PhaenoNet, registratevi nell'App PhaenoNet. Ricordate l'indirizzo e-mail e la password per poter effettuare nuovamente il login in qualsiasi momento.

#### **5. Introducete i vostri allievi al tema**

Organizzate 1 -2 lezioni sul tema Fenologia, per destare l'interesse degli allievi. Trattate specialmente le piante che osserverete in seguito. Spiegate ai vostri allievi:

- L'idea di PhaenoNet.
- Lo scopo delle vostre osservazioni.

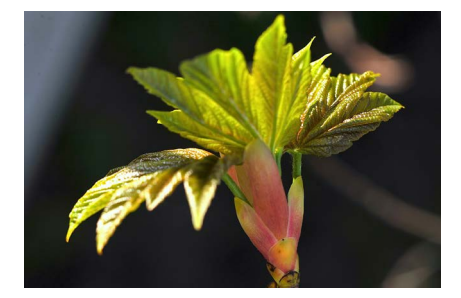

Figura 1: inizio dello sviluppo delle foglie nell'acero di monte. © GLOBE Svizzera

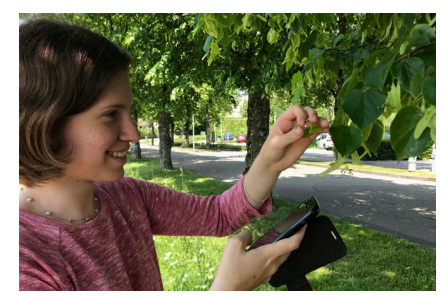

Figura 2: una allieva osserva fiori di tiglio da vicino. © GLOBE Svizzera

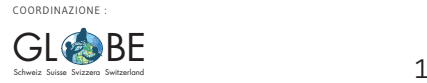

- Ev. l'inserimento del progetto PhaenoNet nel lavoro scolastico.
- Dove trovare ulteriori informazioni su PhaenoNet.
- Le istruzioni fotografiche per le osservazioni (sotto [www.phaenonet.ch](http://www.phaenonet.ch/it/) in "Istruzioni per l'osservazione").
- Le fasi fenologiche da osservare (ev. Introduzione sul campo: per eventi- 50% contare singoli rami e calcolare la percentuale per esempio di fiori).

## **6. Registrate gli allievi a PhaenoNet**

Per utilizzare PhaenoNet, i vostri allievi necessitano la loro e-mail e la password. Affinché come docente possiate mantenere il controllo sulle registrazioni e le osservazioni dei vostri allievi, vi raccomandiamo di invitarli dal vostro profilo. Accedete a PhaenoNet e, in "SOTTOSCRIZIONI", scegliete "Inviti". Cliccate poi su "Invita ora" e inserite l'indirizzo e-mail dei vostri allievi. Ogni invito appare come singola casella sulla pagina "Inviti". Gli allievi invitati ricevono in seguito una e-mail e possono registrarsi direttamente in PhaenoNet.

Non appena uno degli allievi da voi invitati si è registrato, lo vedrete nella visione d'insieme del vostro profilo. L'occhio verde chiaro significa che ora seguite questo allievo e restate così al corrente delle sue attività. Nel vostro profilo sotto "Attività" vedrete ogni volta un inserimento, non appena uno dei vostri allievi abbonati ha immesso un'osservazione

Se lo desiderate, potete fornire agli studenti delle indicazioni per il nome utente che apparirà in PhaenoNet (ad es. nome e le prime tre lettere del cognome o simili).

#### **7. Lasciate scegliere dagli allievi uno o più oggetti d'osservazione**

Raccomandiamo ad ogni studente di osservare le proprie piante. Le piante devono essere scelte fra le specie di PhaenoNet e dovrebbero situarsi preferibilmente nelle immediate vicinanze della scuola o lungo il percorso casa-scuola. Per ragioni didattiche, si raccomanda di lasciar scegliere la pianta dagli allievi. Verificate, se necessario, la correttezza della scelta.

*Nota: Nota: Ogni utente può inserire e modificare le osservazioni solo per i propri oggetti di osservazione in PhaenoNet. Tuttavia, i dati inseriti sono sempre visibili a tutti.*

#### **8. Registrazione degli oggetti d'osservazione**

Con il loro login gli studenti possono ora registrare in PhaenoNet come oggetti d'osservazione le piante scelte. Effettuare dapprima, se necessario, la registrazione di un oggetto d'osservazione nell'area della scuola, affinché gli allievi possano imparare il procedimento e porre domande.

#### **9. Lasciate ora compiere ai vostri allievi le osservazioni e l'inserimento nella App di PhaenoNet**

Dopo la registrazione dei ogetti d'osservazione gli allievi possano ora inserire sue osservazione in PhaenoNet. Rimanete a disposizione in caso di domande. Per ogni dubbio, rivolgersi a [info@phaenonet.ch](mailto:info%40phaenonet.ch?subject=).

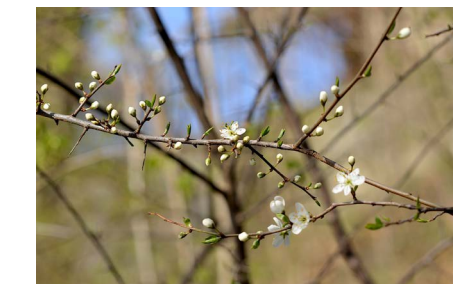

Figura 3: inizio della fioritura del prugnolo. © GLOBE Svizzera

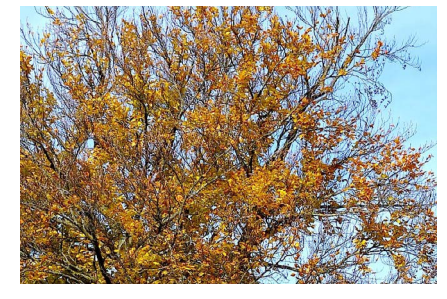

Figura 4: colorazione generale del faggio. © GLOBE Svizzera

#### **Cosa succede in caso d'inserimento in PhaenoNet di dati di osservazione "errati" da parte mia o di miei allievi?**

In un progetto Citizen Science come PhaenoNet non ci si aspetta che tutti i dati siano esenti da errori. È molto più importante raccogliere il maggior numero possibile di osservazioni per ottenere dati statistici affidabili. Osservazioni non plausibili vengono rimosse dal dataset prima di tali analisi.

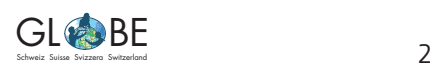

COORDINAZIONE :

## **10. Valutate le osservazioni con i vostri allievi**

A conclusione delle osservazioni di una serie di fenofasi, potrete valutare i dati con i vostri allievi. Nel sito di PhaenoNet è possibile generare automaticamente dei dia-grammi in [PhaenoNet](http://app.phaenonet.ch). Se desiderate ricevere le osservazioni sotto forma di CSV, ad esempio, potete contattare [info@phaenonet.ch](mailto:info%40phaenonet.ch?subject=).

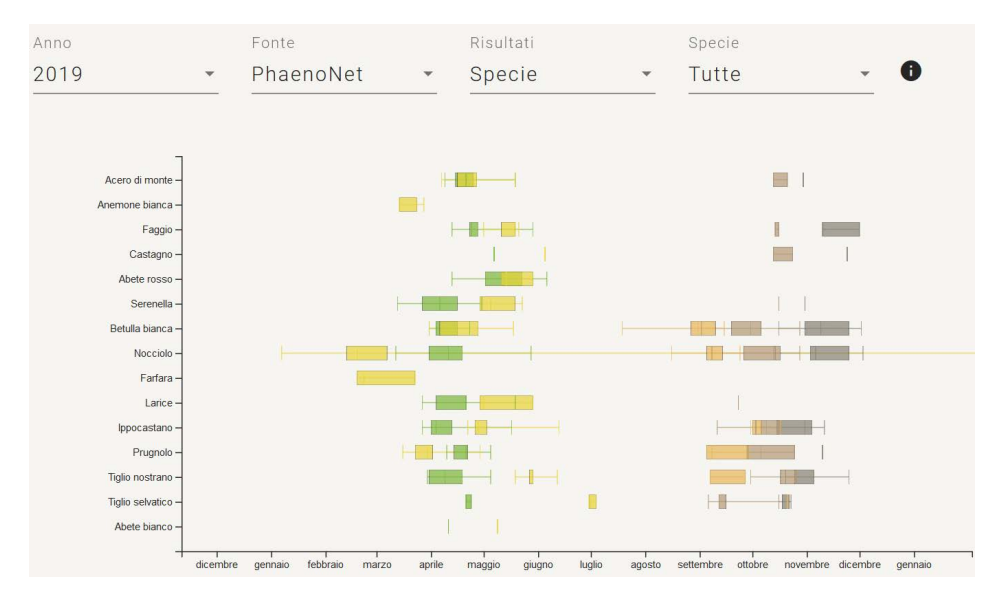

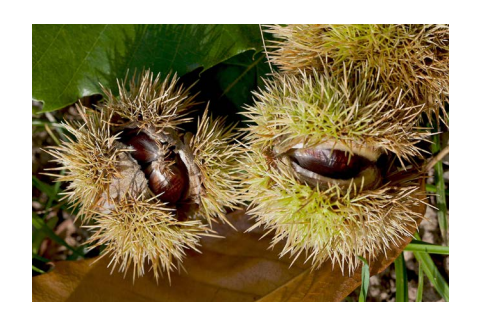

Figura 5: maturazione generale dei frutti del castagno. © GLOBE Svizzera

Figura 6: screenshot di un diagramma generato automaticamente su [PhaenoNet](http://app.phaenonet.ch). Sono indicati la mediana (data media di comparsa della fenofase; linea nella casella) e il quantile 25% e 75%, il che significa che il 50% delle osservazioni si trova all'interno della casella colorata.

#### **11. Inviate il materiale prodotto a GLOBE**

Siamo interessati ai rapporti di lavoro e ai poster dei vostri allievi. Se ce li [spedirete](mailto:info@globe-swiss.ch), potremo pubblicarli sul sito e metterli a disposizione come esempio ad altre classi.

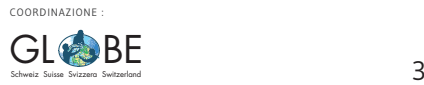